## **Advanced File Manager**

## **Cum mut fisiere sau directoare cu Advanced File Manager-ul Zooku?**

Accesati File manager-ul din interfata **Zooku** selectati fisierele sau directorul ce doriti sa il mutati apasati **tasta F6** sau click in partea de jos pe butonul cu **F6**

in ecranul urmator introduceti locatia completa unde doriti sa mutati fisierul

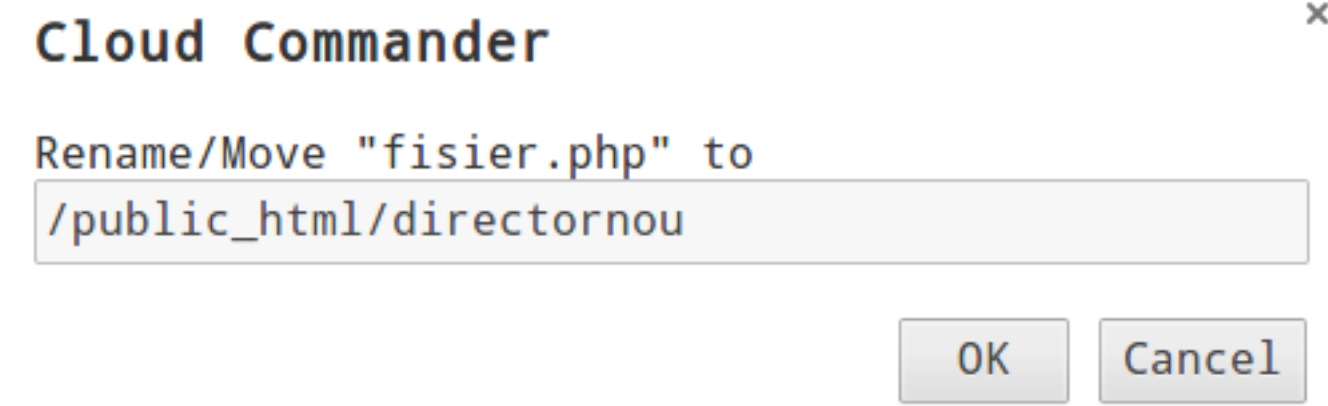

daca directorul nu este creat acesa se va crea automat

Id-ul solutiei unice: #1245 Autor: : Craciun Calin Ultima actualizare: 2020-04-28 10:41